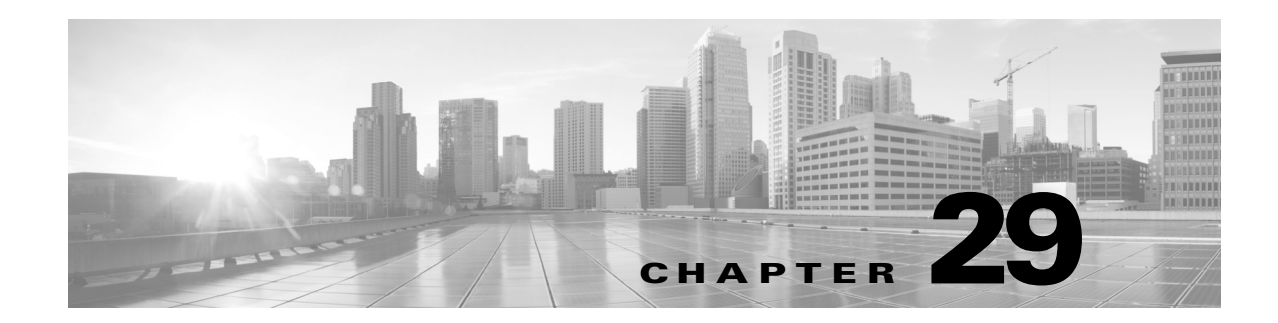

# 侵入イベントの記録のグローバルな制限

システムが侵入イベントを記録して表示する回数を制限するしきい値を使用できます。侵入ポ リシーの一部としてしきい値を設定すると、ルールに一致するトラフィックが指定期間内に特 定のアドレスまたはアドレス範囲で送受信される回数に基づいて、イベントが生成されます。こ れにより、多数のイベントでいっぱいになることを回避できます。この機能を使用するには Protection ライセンスが必要です。

イベント通知しきい値は、次の 2 種類の方法で設定できます。

- **•** すべてのトラフィックに対するグローバルしきい値を設定して、指定された期間に特定の送 信元または宛先からのイベントが記録され表示される頻度を制限できます。詳細について は[、しきい値について\(](#page-0-0)29-1 ページ)および[グローバルしきい値の設定\(](#page-2-0)29-3 ページ)を参照 してください。
- **•** 侵入ポリシー設定での共有オブジェクトのルール、標準テキスト ルール、プリプロセッサ ルールごとにしきい値を設定できます。イベントしきい値の設定(27-26 ページ)を参照して ください。

## <span id="page-0-0"></span>しきい値について

 $\mathbf{r}$ 

#### ライセンス:Protection

デフォルトでは、侵入ポリシーごとに、グローバル ルールしきい値が含まれます。デフォルトの しきい値では、各ルールのイベント生成が、同じ宛先に送られるトラフィックで 60 秒あたり 1 つ のイベントに制限されます。このグローバルしきい値は、デフォルトですべての侵入ルールとプ リプロセッサ ルールに適用されます。しきい値は侵入ポリシーの [詳細設定(Advanced Settings)] ページで無効にできることに注意してください。

特定のルールで個々のしきい値を設定することにより、このしきい値を上書きすることもでき ます。たとえば、グローバル制限しきい値を 60 秒ごとに 5 個のイベントに設定してから、SID 1315 について特定のしきい値として 60 秒ごとに 10 個のイベントに設定できます。他のすべて のルールでは 60 秒ごとに 6 個以上のイベントは生成されませんが、SID 1315 では 60 秒ごとに最 大 10 個のイベントが生成されます。

ルール ベースのしきい値の設定の詳細については、イベントしきい値の設定(27-26 ページ)を参 照してください。

次の図は、特定のルールに関して攻撃を受けている例を示します。グローバル制限しきい値で は、各ルールのイベント生成が、20 秒あたり 2 つのイベントに制限されます。

期間は 1 秒で始まり 21 秒で終わることに注意してください。期間が終了すると、サイクルが再び 開始され、次の 2 つのルール一致によってイベントが生成されます。その後、その期間にさらに イベントが生成されることはありません。

Ι

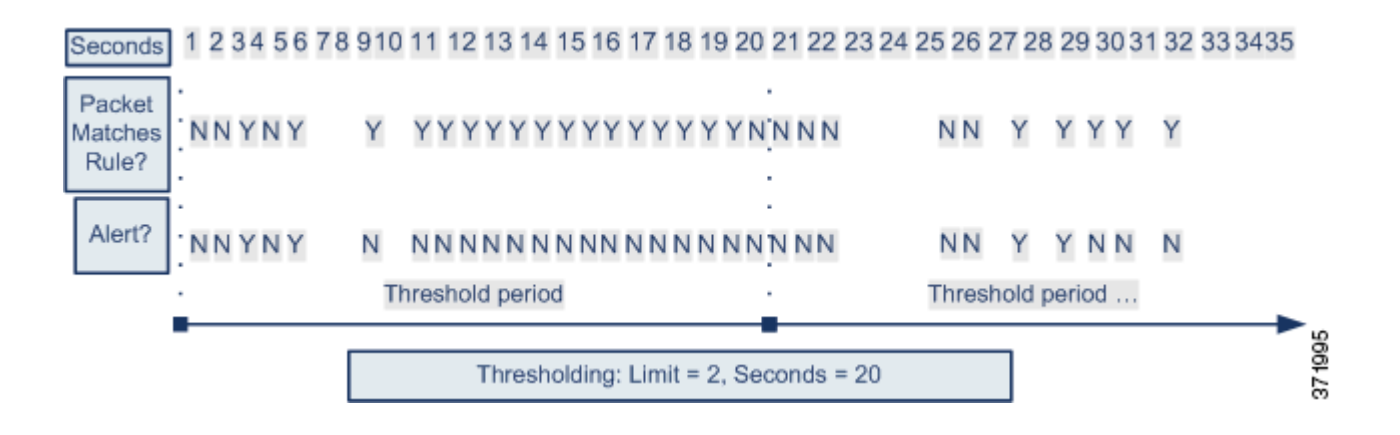

### しきい値のオプションについて

### ライセンス:Protection

しきい値を使用して、期間内に特定数のイベントのみが生成されるように制限するか、イベント セットごとに 1 つのイベントが生成されるように制限することで、侵入イベントの生成を制限 できます。グローバルしきい値を設定する際は、最初にしきい値のタイプを指定する必要があり ます。以下の表を参照してください。

### <span id="page-1-0"></span>表 *29-1* しきい値設定オプション

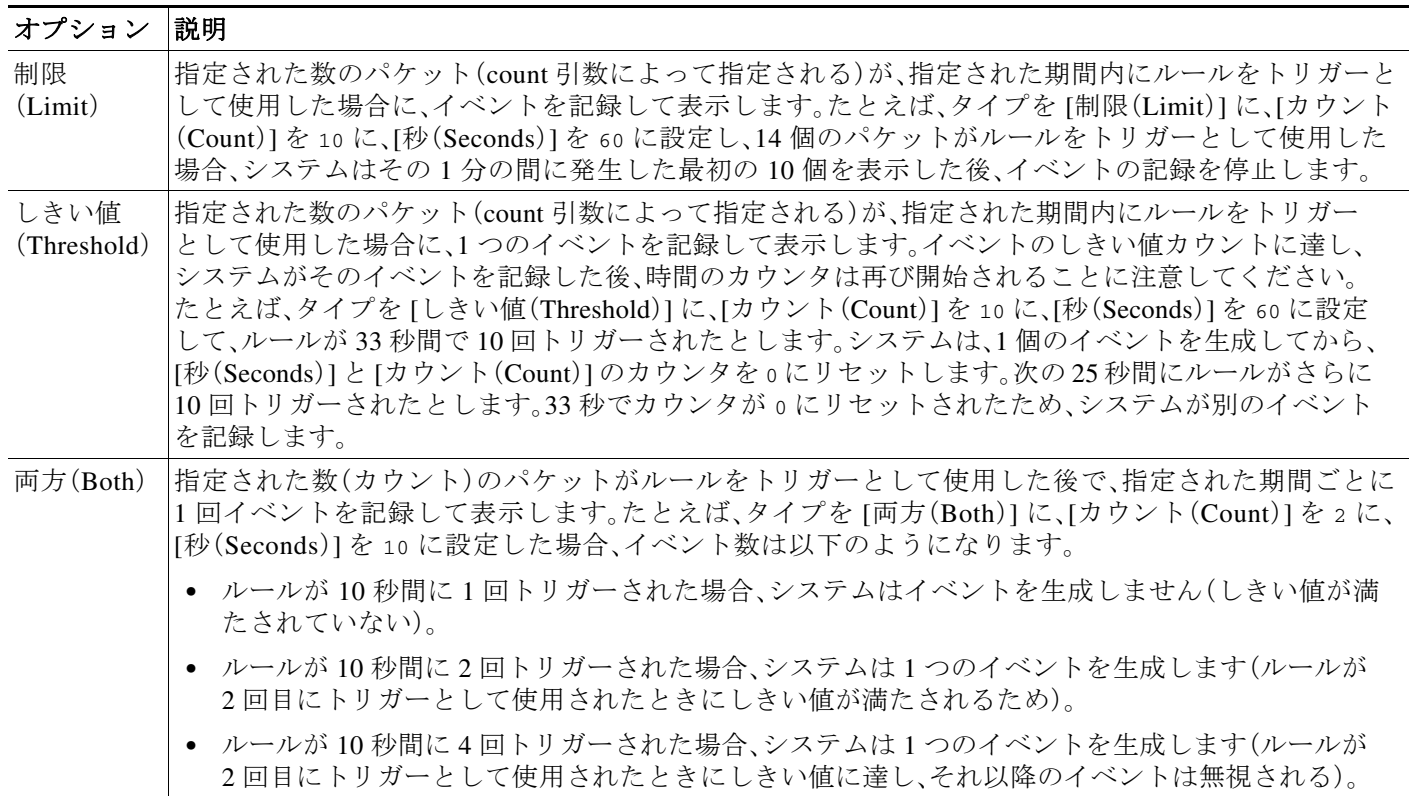

次に、トラッキングを指定します。これにより、イベント インスタンスの数が送信元 IP アドレス と宛先 IP アドレスのどちらに基づいて計算されるかが決まります。最後に、しきい値を定義する インスタンスの数と期間を指定します。

表 *29-2* インスタンス*/*時間のしきい値設定オプション

| オプション                   | 説明                                                                                                    |
|-------------------------|----------------------------------------------------------------------------------------------------|
| カウント(Count)             | しきい値を満たすために必要な、トラッキングIPアドレスまたはアド<br>レス範囲ごとの、指定された期間でのイベントインスタンスの数。                                                                                                    |
| $\mathcal{P}$ (Seconds) | カウントがリセットされるまでの秒数。しきい値タイプを「制限(Limit)]<br>に、トラッキングを「送信元(Source)」に、[カウント(Count)]を10に、「秒<br>(Seconds)]を10に設定した場合、特定の送信元ポートで10秒間に発生<br>した最初の10のイベントを記録し表示します。最初の10秒で7個のイ<br> ベントだけが発生した場合、システムはそれらを記録して表示します。<br> 最初の10秒で40個のイベントが発生した場合、システムは10個を記録<br>して表示し、10秒経過してからカウントを再度開始します。 |

# <span id="page-2-0"></span>グローバルしきい値の設定

#### ライセンス:Protection

一定の期間に各ルールによって生成されるイベントの数を管理するために、グローバルしきい値 を設定できます。グローバルしきい値を設定すると、特定のしきい値を上書きしない各ルールでそ のしきい値が適用されます。しきい値の設定の詳細については[、しきい値について\(](#page-0-0)29-1 ページ)を 参照してください。

デフォルトでは、ユーザのシステムにグローバルしきい値が設定されます。デフォルト値は次の とおりです。

- **•** タイプ(Type):制限(Limit)
- **•** 追跡対象(Track By):宛先(Destination)
- **•** カウント(Count):1
- $\bar{\mathcal{W}}$  (Seconds):60

 $\mathbf{r}$ 

グローバルしきい値の設定方法:

手順 **1** [設定(Configuration)] > [ASA FirePOWER 設定(ASA FirePOWER Configuration)] > [ポリシー (Policies)] > [侵入ポリシー(Intrusion Policy)] の順に選択します。

[侵入ポリシー(Intrusion Policy)] ページが表示されます。

**手順 2** 編集するポリシーの横にある編集アイコン( √)をクリックします。

別のポリシーに未保存の変更がある場合は、[OK] をクリックしてそれらの変更を破棄し、処理を 続行します。別のポリシーでの未保存の変更の保存方法については、競合の解決とポリシー変更 の確定(18-16 ページ)を参照してください。

[ポリシー情報(Policy Information)] ページが表示されます。

手順 **3** 左側のナビゲーション パネルの [詳細設定(Advanced Settings)] をクリックします。

[詳細設定(Advanced Settings)] ページが表示されます。

Τ

- 手順 **4** [侵入ルールしきい値(Intrusion Rule Thresholds)] の [グローバル ルールのしきい値構成(Global Rule Thresholding)] が有効になっているかどうかに応じて、以下の 2 つの選択肢があります。
	- **•** 設定が有効な場合、[編集(Edit)] をクリックします。
	- **•** 設定が無効である場合、[有効(Enabled)] をクリックし、[編集(Edit)] をクリックします。

[グローバル ルールのしきい値構成(Global Rule Thresholding)] ページが表示されます。ページ下 部のメッセージは、設定を含む侵入ポリシー階層を示します。詳細については、ネットワーク分 析ポリシーまたは侵入ポリシーでのレイヤの使用(19-1 ページ)を参照してください。

- 手順 **5** [タイプ(Type)] オプション ボタンから、seconds 引数で指定された時間内に適用するしきい値の タイプを選択します。詳細については[、しきい値設定オプション](#page-1-0)の表を参照してください。
	- **•** count 引数で指定された制限を超えるまで、ルールをトリガーとして使用したパケットごと にイベントを記録して表示する場合、[制限(Limit)] を選択します。
	- **•** ルールをトリガーとして使用し、count 引数で設定されたしきい値と同じかその倍数である インスタンスを表すパケットごとに 1 つのイベントを記録して表示する場合、[しきい値 (Threshold)] を選択します。
	- **•** count 引数によって指定された数のパケットがルールをトリガーとして使用した後に 1 つの イベントを記録して表示する場合、[両方(Both)] を選択します。
- 手順 **6** [追跡対象(Track By)] ドロップダウンリストからトラッキング方法を選択します。
	- **•** 特定の送信元 IP アドレスからのトラフィックでルールの一致を識別するには、[送信元 (Source)] を選択します。
	- **•** 特定の宛先 IP アドレスへのトラフィックでルールの一致を識別するには、[宛先 (Destination)] を選択します。
- 手順 **7** [カウント(Count)] フィールドで以下を実行します。
	- **•** [制限(Limit)] しきい値では、しきい値を満たすために必要な、追跡する IP アドレス単位で指 定された期間単位のイベント インスタンスの数を指定します。
	- **•** [しきい値(Threshold)] しきい値では、しきい値として使用するルールの一致回数を指定し ます。
- 手順 **8** [秒(Seconds)] フィールドで以下を実行します。
	- **•** [制限(Limit)] しきい値では、攻撃を追跡する期間の秒数を指定します。
	- **•** [しきい値(Threshold)] しきい値では、カウントをリセットするまでの経過時間(秒数)を指定 します。指定された秒数が経過する前であっても、[カウント(Count)] フィールドで示されて いる数のルールが一致すると、カウントはリセットされるのでご注意ください。
- 手順 **9** ポリシーの保存、編集の継続、変更の破棄、またはシステム キャッシュに変更を残したままの終 了を実行します。詳細については、競合の解決とポリシー変更の確定(18-16 ページ)を参照して ください。

 $\mathbf{r}$ 

### グローバルしきい値の無効化

#### ライセンス:Protection

デフォルトでは、グローバル制限しきい値は、宛先へのトラフィックでのイベントの数を 60 秒 あたり 1 個のイベントに制限しています。デフォルトで特定のルールに関するイベントにしき い値を適用し、すべてのルールにしきい値を適用しない場合、最高位のポリシー階層でグローバ ルしきい値を無効にできます。

### グローバルしきい値を無効にする方法:

手順 **1** [設定(Configuration)] > [ASA FirePOWER 設定(ASA FirePOWER Configuration)] > [ポリシー (Policies)] > [侵入ポリシー(Intrusion Policy)] の順に選択します。

[侵入ポリシー(Intrusion Policy)] ページが表示されます。

**手順 2** 編集するポリシーの横にある編集アイコン(●)をクリックします。

別のポリシーに未保存の変更がある場合は、[OK] をクリックしてそれらの変更を破棄し、処理を 続行します。別のポリシーでの未保存の変更の保存方法については、競合の解決とポリシー変更 の確定(18-16 ページ)を参照してください。

[ポリシー情報(Policy Information)] ページが表示されます。

- 手順 **3** 左側のナビゲーション パネルで [設定(Settings)] をクリックします。 [設定(Settings)] ページが表示されます。
- 手順 **4** [侵入ルールしきい値(Intrusion Rule Thresholds)] で、[グローバル ルールのしきい値構成(Global Rule Thresholding)] を無効化します。
- 手順 **5** ポリシーの保存、編集の継続、変更の破棄、またはシステム キャッシュに変更を残したままの終 了を実行します。詳細については、競合の解決とポリシー変更の確定(18-16 ページ)を参照して ください。

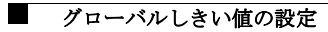

 $\mathsf I$ 

**Cisco ASA with FirePOWER Services ローカル管理設定ガイド**